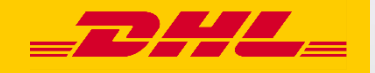

# **Hướng dẫn nhanh MyDHL+ Gán quyền cho lô hàng**

**DHL Express – Excellence. Simply delivered.**

## Mục lục

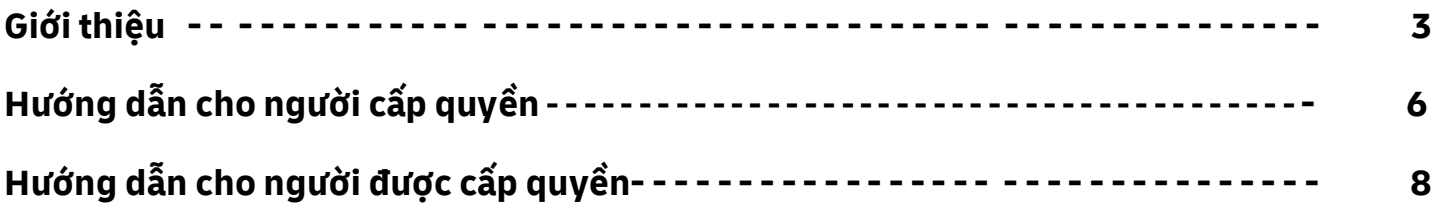

## **Giới thiệu**

Chức năng Gán quyền cho lô hàng cho phép người gửi hàng không cần đăng nhập mà vẫn có thể hoàn thành lô hàng được chỉ định, việc này được quyết định bởi người cấp quyền. Ngoài sự thuận tiện trong việc hoàn thành lô hàng mà không cần đăng nhập(Người được cấp quyền), chức năng này còn mang lại những lợi ích sau:

- ✓ Người cấp quyền sẽ quyết định và thiết lập các hạn chế vận chuyển.
- ✓ Tài khoản thanh toán có thể được che giấu nhằm tăng cường bảo mật.
- $\checkmark$  Người cấp quyền sẽ được thông báo về hành đông của người được cấp quyền(hoặc không hành động).
- ✓ Yêu cầu nhận hàng sẽ chỉ được gửi tới DHL sau khi lô hàng được hoàn thành bởi người được cấp quyền.
- ✓ Khả năng hiện thị tất các lô hàng được cấp quyền trong Quản lý lô hàng.

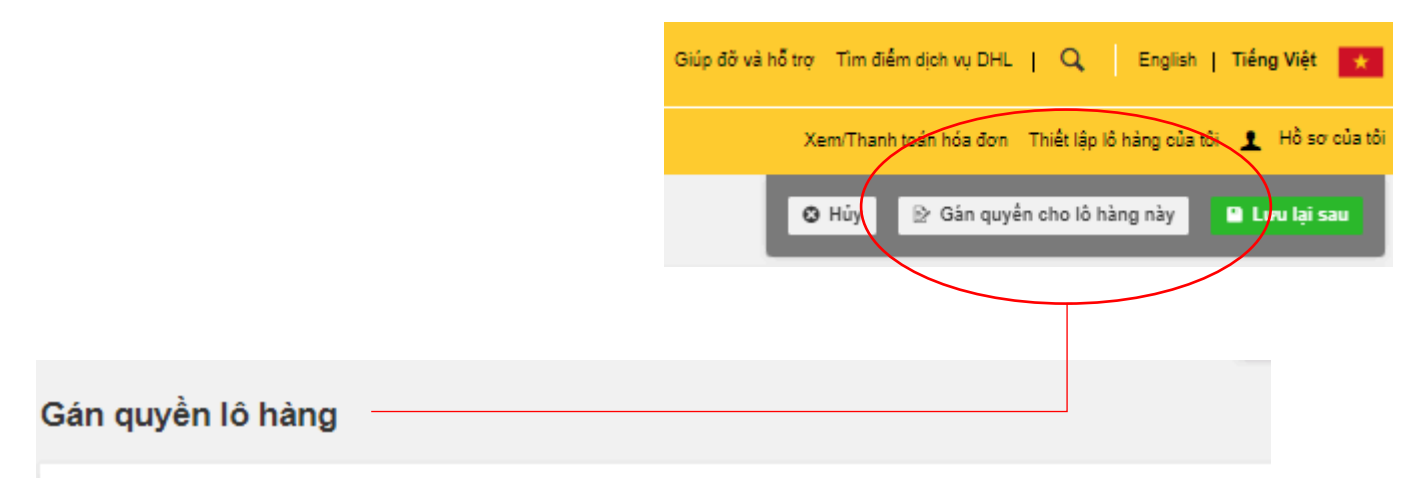

### Ban muốn giao lô hàng này cho ai?

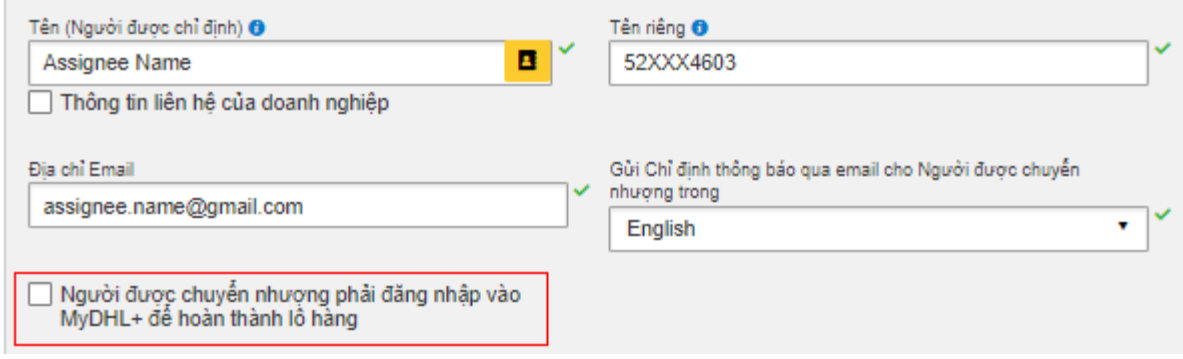

## **Tips and Tricks**

• Đây là một chức năng tuyệt vời dành cho "người gửi hàng không thường xuyên".

# **Hướng dẫn cho người cấp quyền**

Sau khi điền đầy đủ thông tin "Gửi từ" và "Gửi đến", bạn(với tư cách là người cấp quyền) có thể quyết định từ thời điểm này trở đi, khi nào bạn muốn cấp quyền lô hàng một cách thuận tiện:

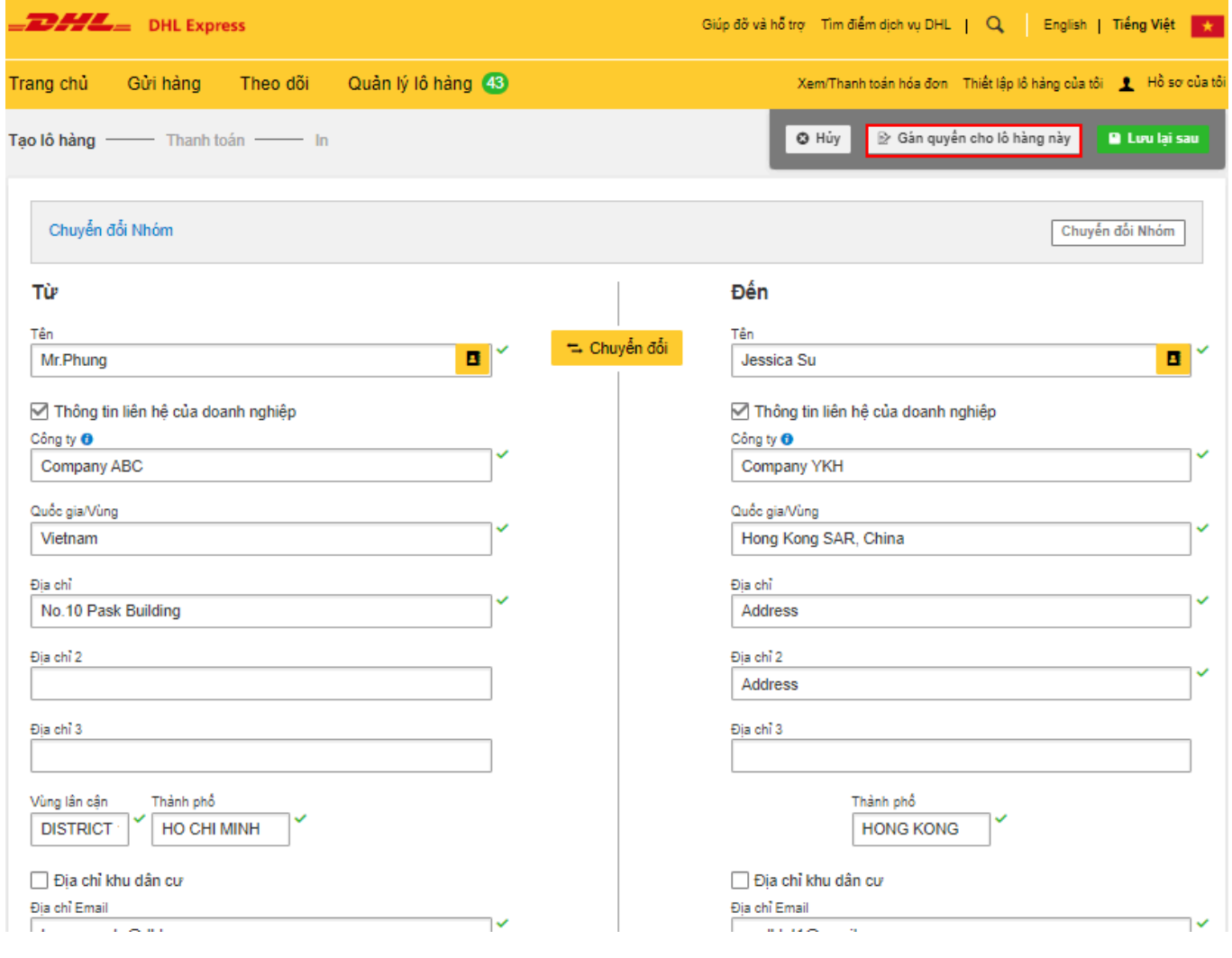

Bạn có thể thiết lập nhiều tùy chọn khác nhau mà bạn có thể chọn cho việc cấp quyền lô hàng cụ thể này, bạn có toàn quyền kiểm soát những điều sau:

- (a) Người được cấp quyền có nên hoàn thành lô hàng với tư cách một người dùng đã được đăng ký trên MyDHL+ không?
- (b) Chọn tài khoản được sử dụng làm "Tài khoản người gửi hàng" và "Tài khoản thanh toán phí vận chuyển".
- (c) Quyết định nếu bạn muốn cho phép người được cấp quyền thấy số tài khoản DHL của bạn và giá cước tạm tính.

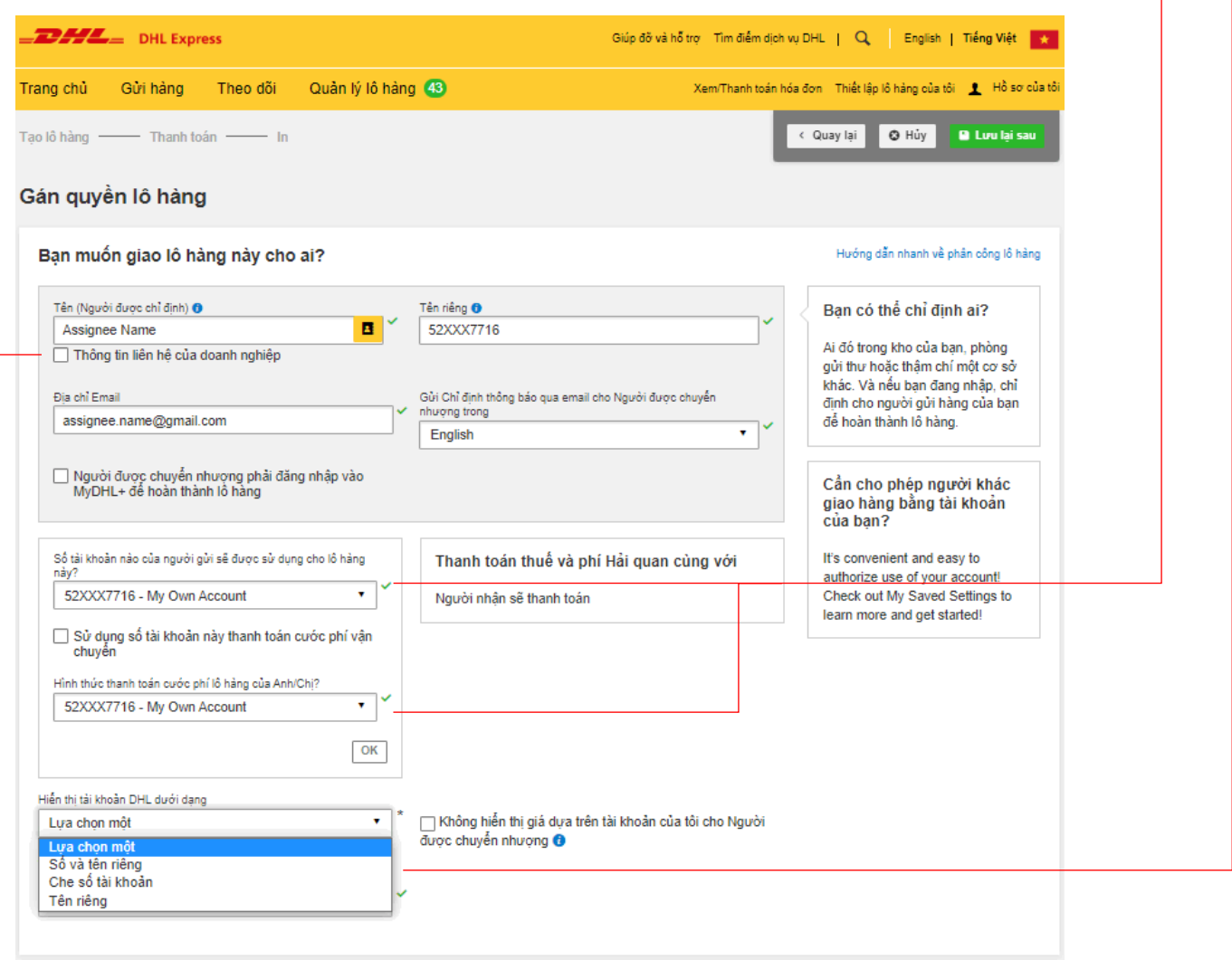

### Giá cước dựa trên tài khoản sẽ bị ẩn nếu tùy chọn này được lựa chọn.

√ Không hiến thị giá dựa trên tài khoản của tôi cho Người dược chuyển nhượng <sup>0</sup>

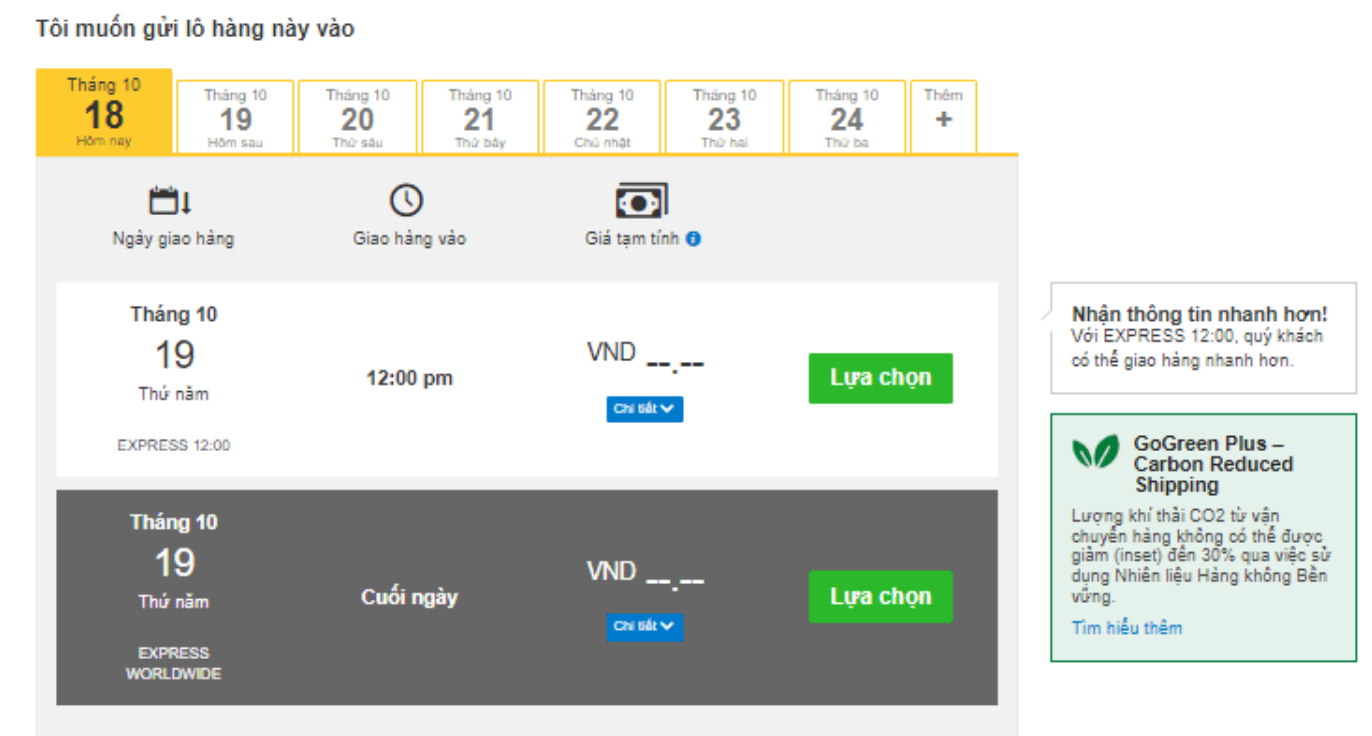

Giá vận chuyển tạm tính kể từ Thg 10 18, 2023, 12:16 PM tie Tuyên bố từ chối trách nhiệm và chi tiết quan trọng

#### Tóm tắt chi phí lô hàng

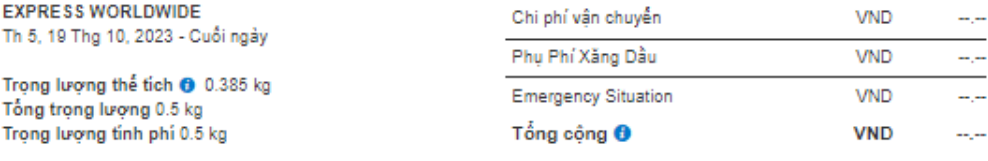

#### Điều khoản và điều kiên

Bằng cách nhấp vào Chấp nhận và Tiếp tục – Tôi chấp nhận Điều khoản và điều kiện, của DHL và xác nhận rằng lô hảng này không bao gồm bất kỳ Các mặt hàng bị cầm nào.

Chấp nhận và Tiếp tục

(d) Hạn chế vận chuyển sẽ được áp dụng khi người được cấp quyền hoàn thành lô hàng.

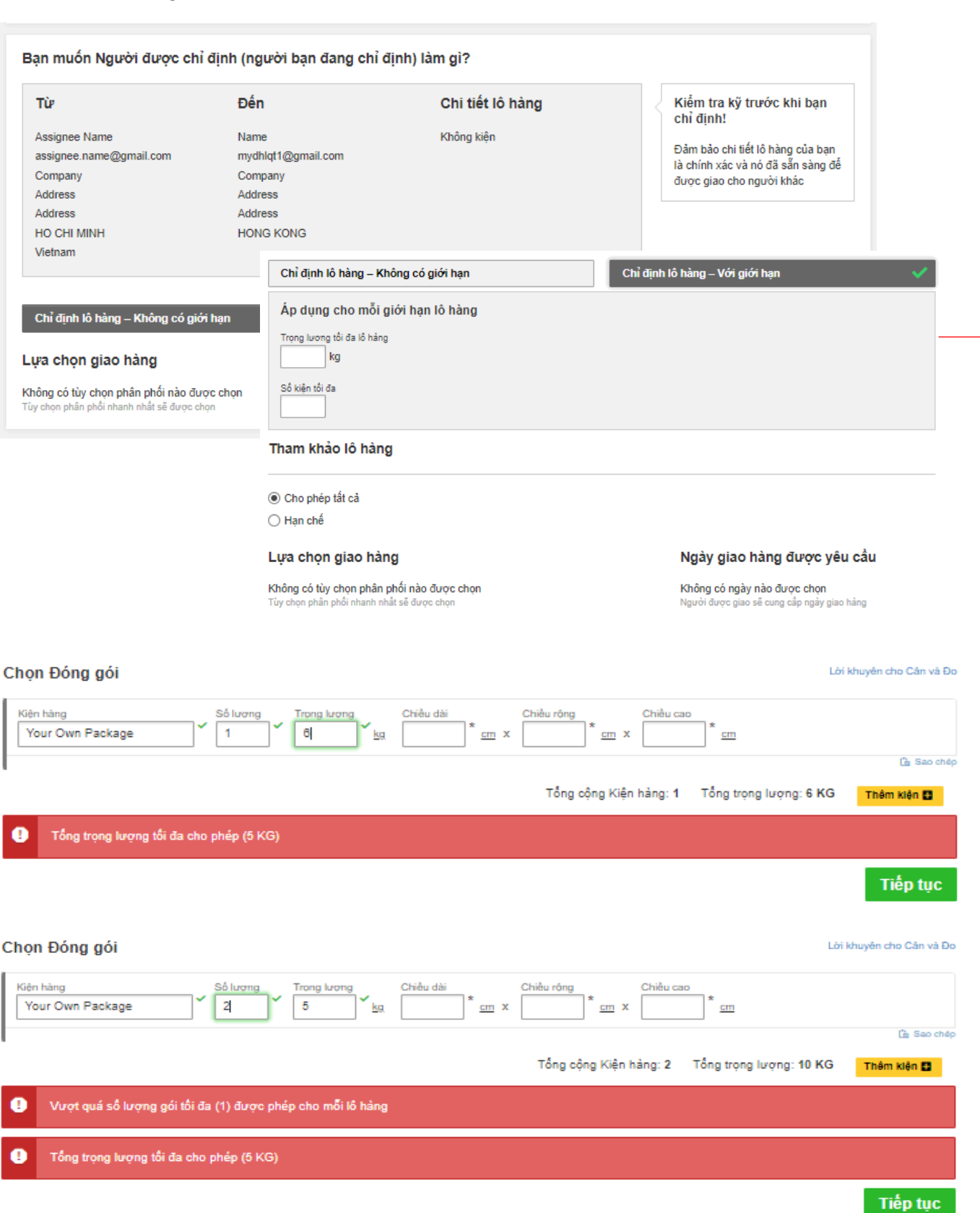

(e) Bạn nhận muốn thông báo gì và khi nào? (f) Bổ sung hướng dẫn giao hàng cho người được cấp quyền. Bạn muốn thông báo gì? Nếu không có hành động nào trong lúc này Lựa chọn một Khi lô hàng này hoàn tất □ Nếu lô hàng bị từ chối Khi nhân viên giao nhận đã nhận được thông tin yêu cầu nhận hàng Khi lô hàng này đã được nhận bởi nhân viên giao nhận Hướng dẫn giao hàng bổ sung cho Người được chuyển nhượng Include any instruction to your assignee so it will appear in the email notification sent to the assignee's email address Tài liệu bổ sung O Tìm Kích thước tập tin tối đa: 4 MB Gán quyền lô hàng

#### "**Quản lý lô hàng**" cung cấp cho bạn khả năng hiển thị đầy đủ các hoạt động gửi hàng của mình.

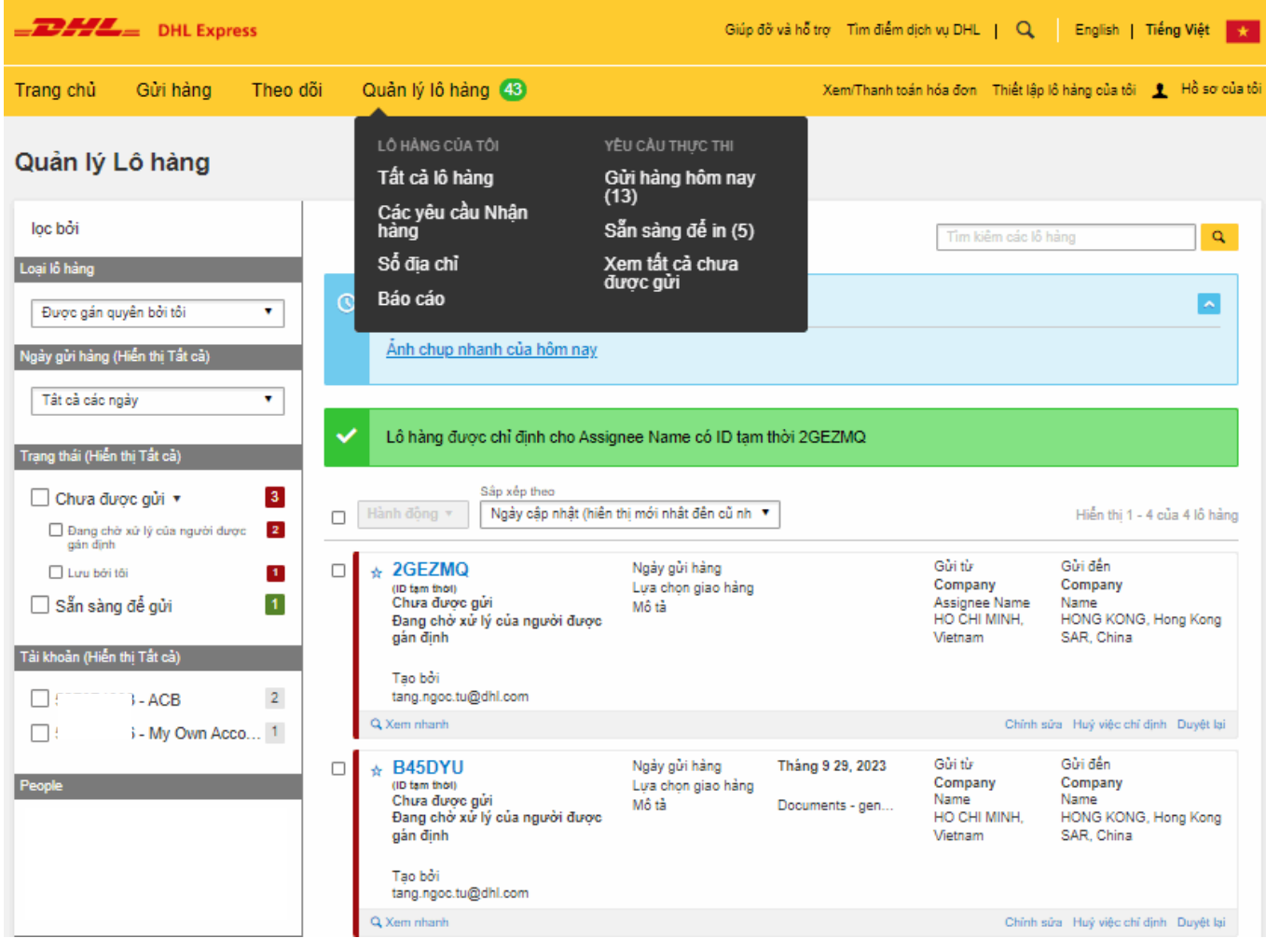

# **Hướng dẫn cho người được cấp quyền**

Người được cấp quyền sẽ nhận được thông báo từ MyDHL+ sau khi người cấp quyền hoàn tất việc gán quyền cho lô hàng.

Tùy thuộc quyết định của người cấp quyền mà người được cấp quyền cần đăng nhập vào MyDHL+ để hoàn thành lô hàng hoặc hoàn thành với tư cách gửi hàng vãng lai.

## **1. Cần đăng nhập MyDHL+**

Người được cấp quyền sẽ nhận được thông báo từ MyDHL+ về việc truy cập MyDHL+ để hoàn thành lô hàng.

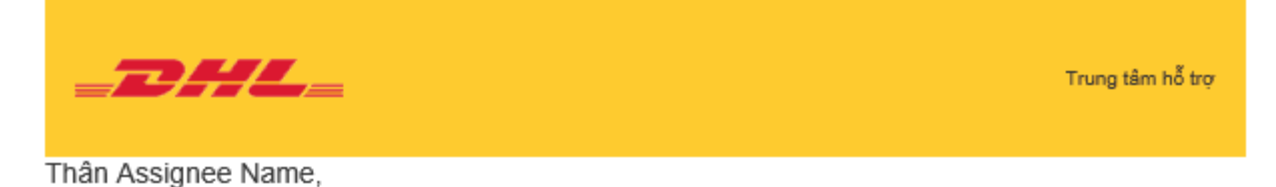

## Name của DHL-VNPT Đã giao lô hàng này cho bạn:

## 7AL9VE

Truy cập MyDHL+ để chỉnh sửa và hoản thành lô hàng này.

Chỉnh sửa lô hàng - MyDHL+ Đăng nhập

Liên hệ Name nếu ban có bất kỳ câu hỏi nào.

DHL-VNPT

ta

Trân trọng,

MyDHL+ Team

Vui lòng không trả lời email này - hộp thư đến không được theo dõi

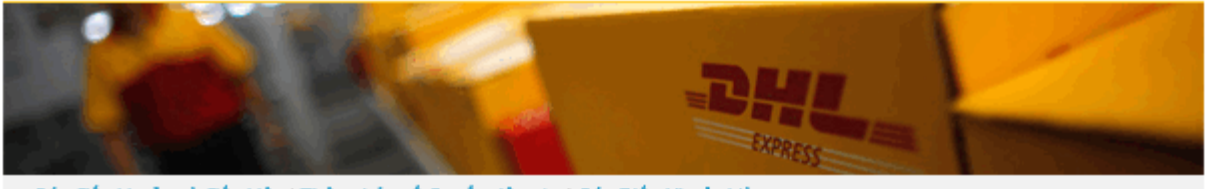

Các điều khoản và điều kiên | Thông báo về Quyền riêng tư | Các Điều Khoản Và Điều Kiên Chuyên Chở Chuyển

2023 @ DHL Group

Một thông báo sẽ được hiển thị cho người được cấp quyền biết cần đăng nhập người dùng trên MyDHL+ để hoàn thành lô hàng sau khi bấm "**Chỉnh sửa lô hàng – MyDHL+ Đăng nhập**".

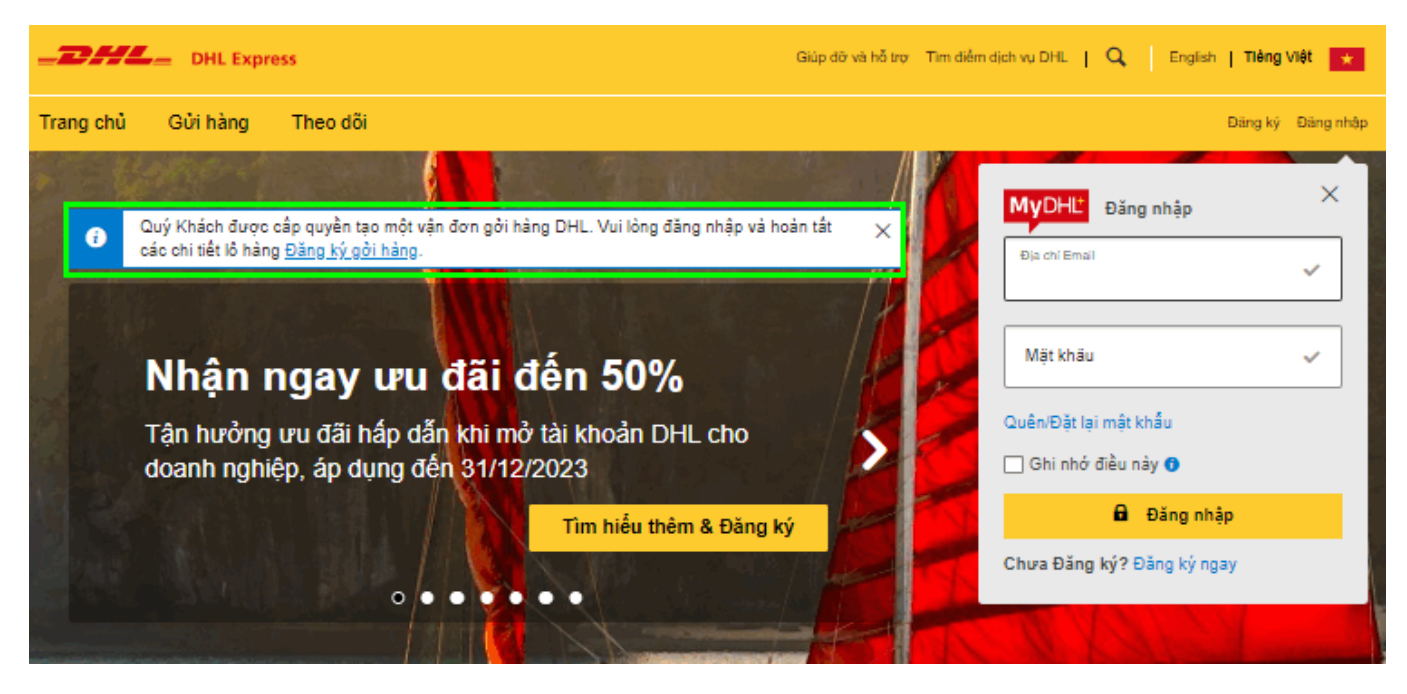

Đó là một quá trình với 3 bước đơn giản:

- (1) Hoàn thiện hồ sơ người dùng.
- (2) Kích hoạt đăng ký.
- (3) Chấp nhận các điều khoản và điều kiện

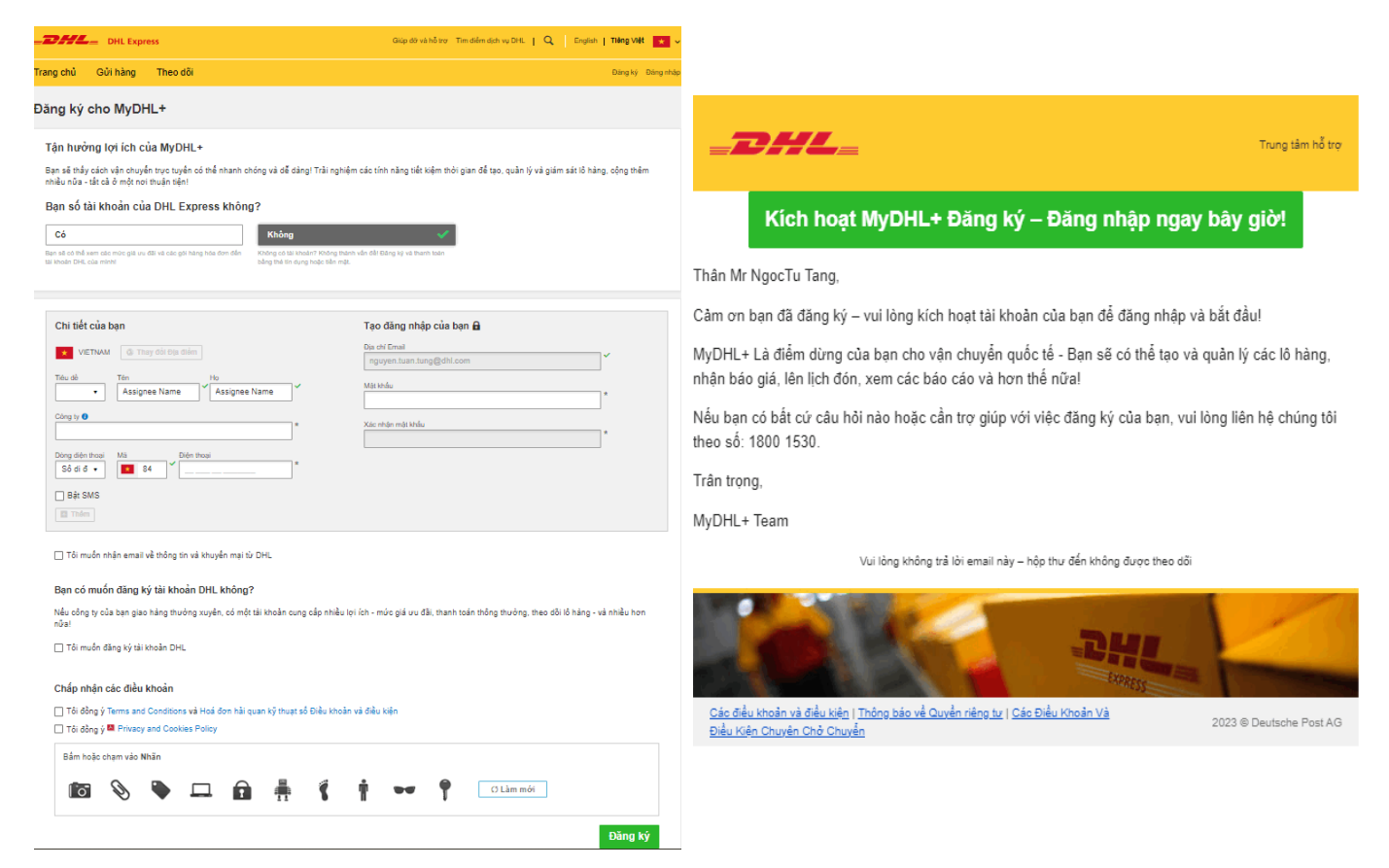

Người được cấp quyền có thể truy cập để hoàn thành lô hàng được cấp quyền cho mình thông qua "**Quản lý lô hàng**".

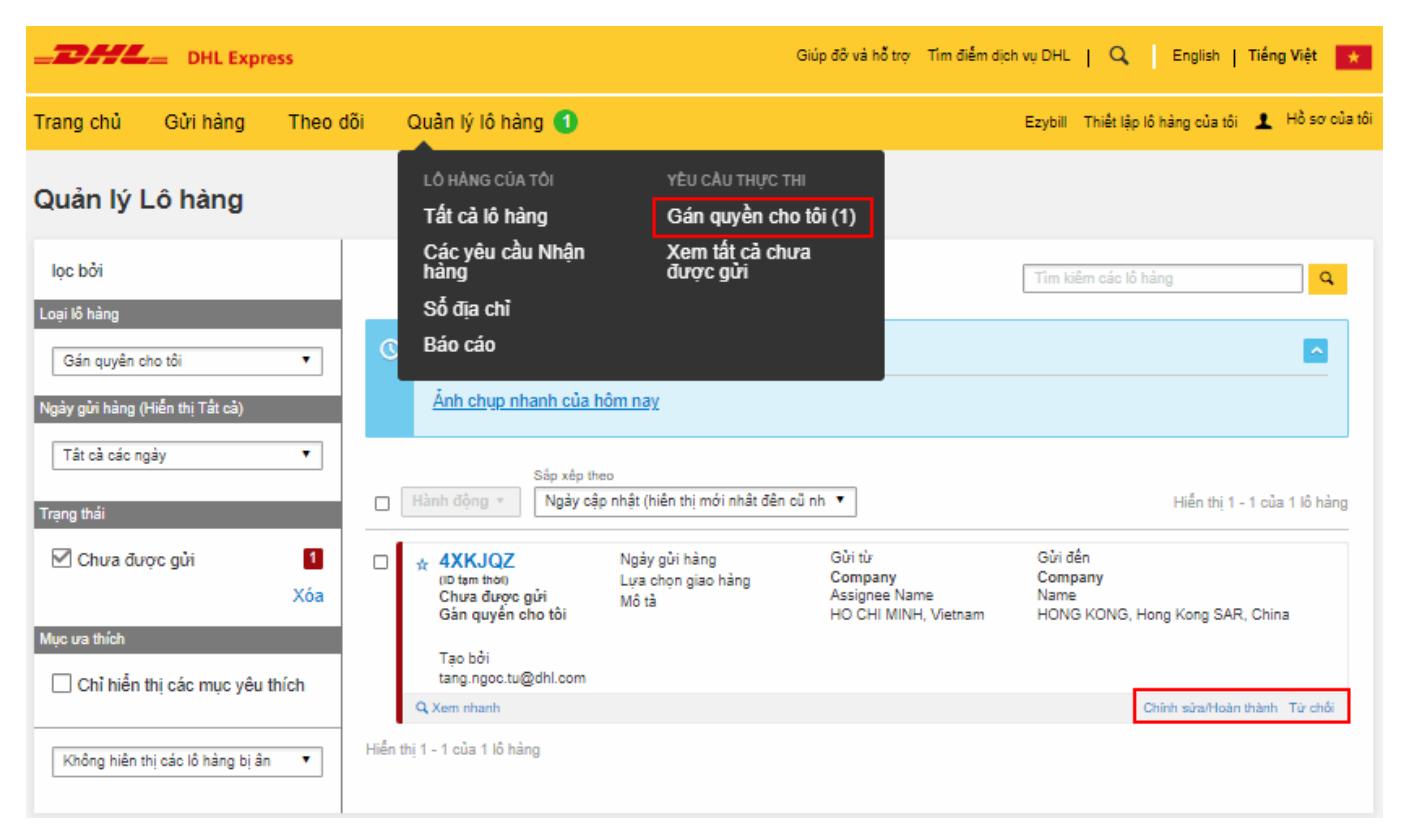

### **2. Hoàn thành với tư cách gửi hàng vãng lai**

Người được cấp quyền sẽ nhận được thông báo từ MyDHL+ về việc truy cập MyDHL+ để hoàn thành lô hàng.

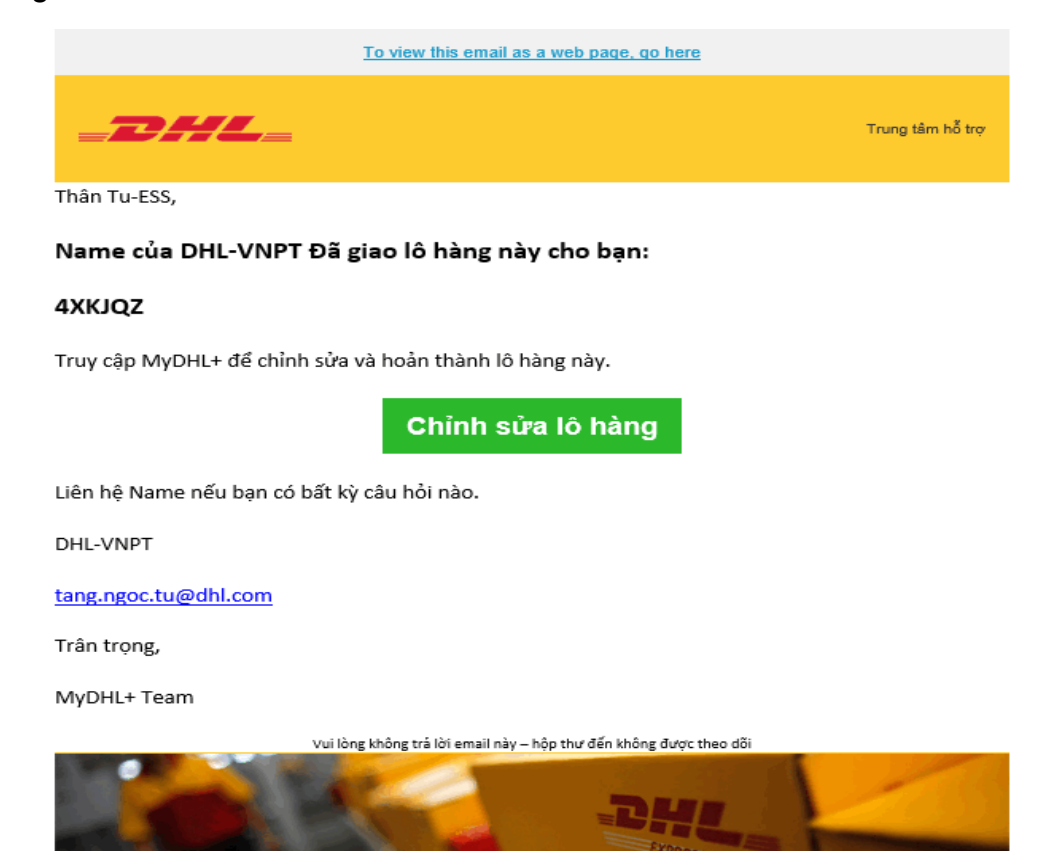

Một thông báo sẽ được hiển thị cho người được cấp quyền biết sẽ hoàn thành lô hàng với tư cách "Gửi hàng vãng lai" sau khi bấm nút "**Chỉnh sửa lô hàng**".

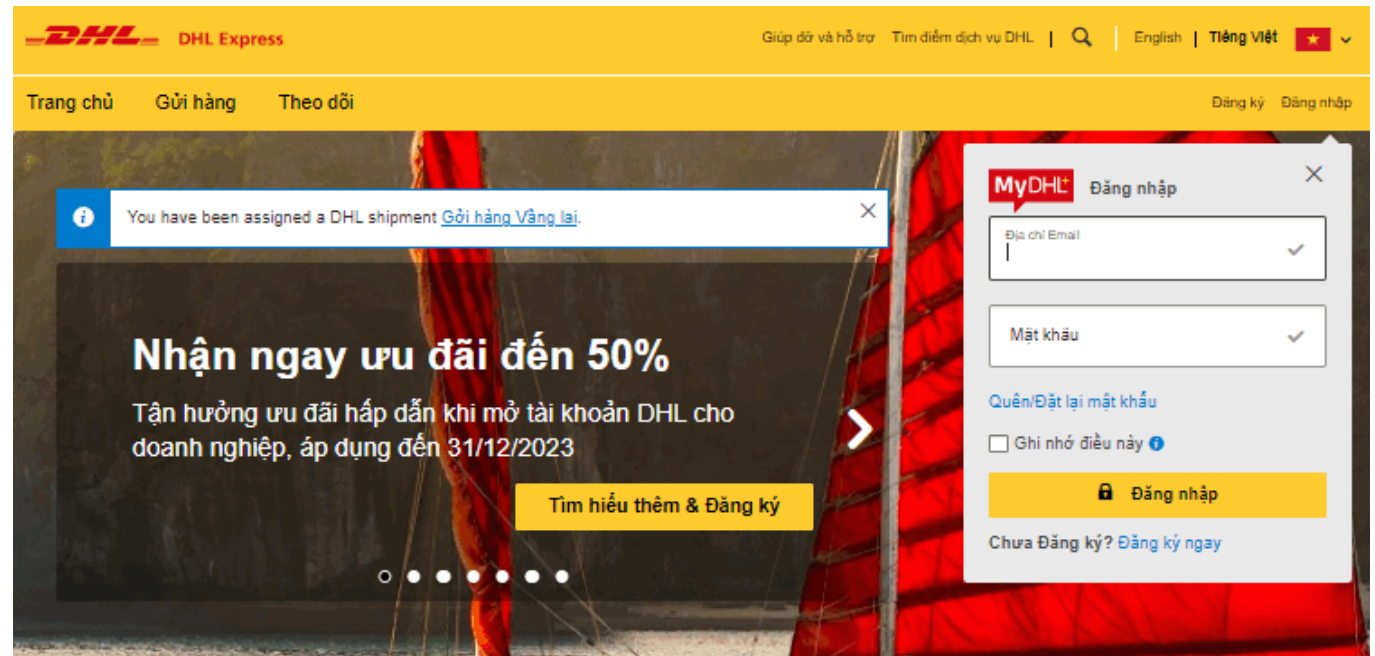

Người được cấp quyền cần bấm nút "**Chỉnh sửa/Hoàn thành**" để tiếp tục quy trình tạo vận đơn với các giới hạn do người cấp quyền thiết lập.

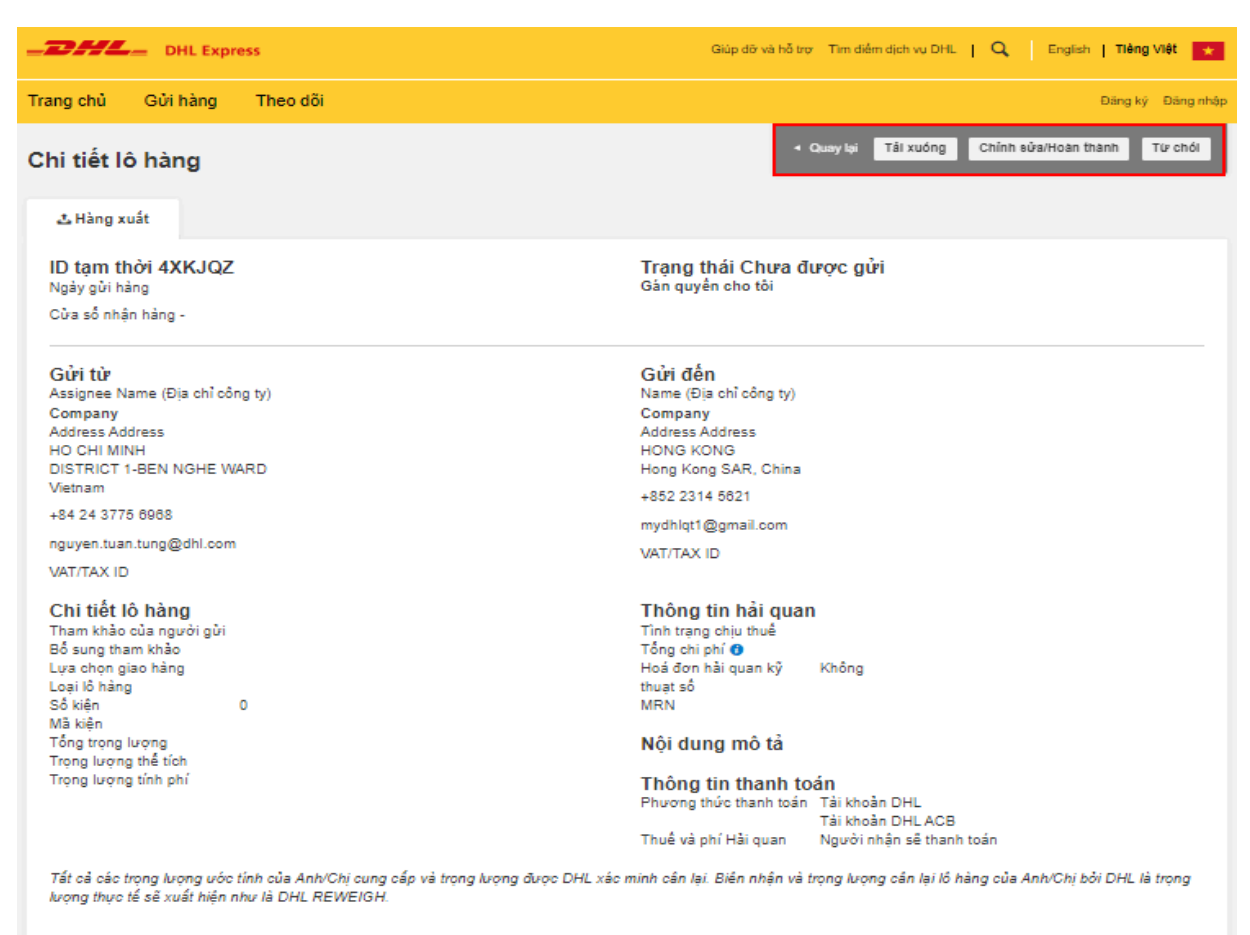

Điều quan trọng là người được cấp quyền có thể đặt lịch nhận hàng một cách dễ dàng khi lô hàng đã sẵn sàng.

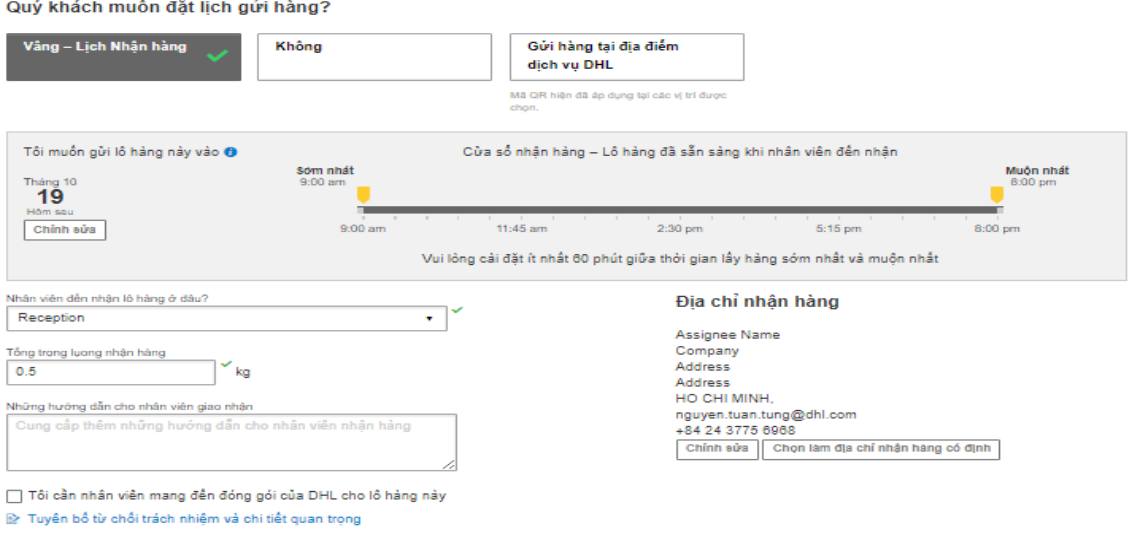

Tiếp tục

Sau khi hoàn thành lô hàng, người được cấp quyền có thể dễ dàng đăng ký người dùng trên MyDHL+ bằng cách nhập đầy đủ thông tin và bấm nút "**Đăng ký ngay**".

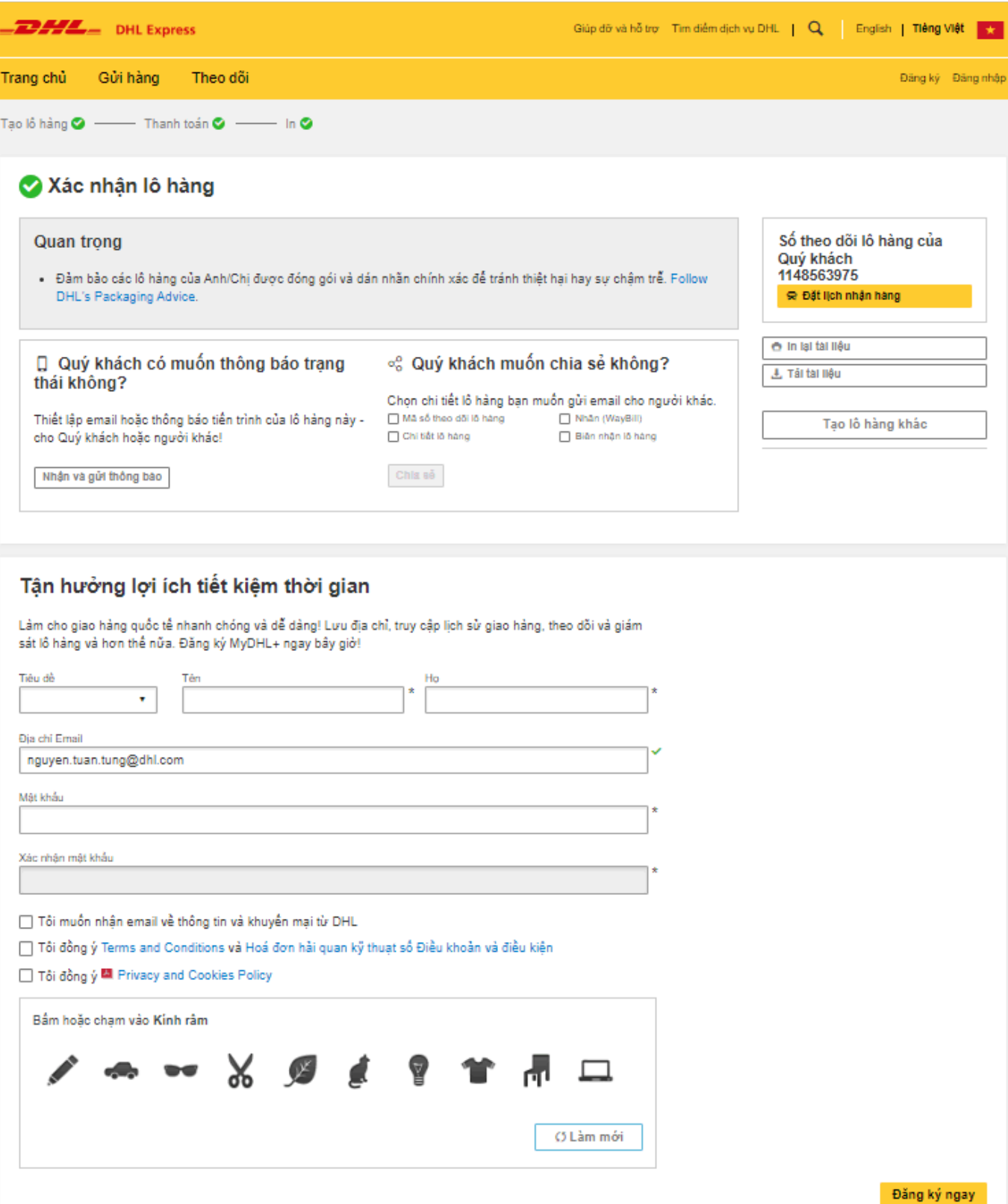

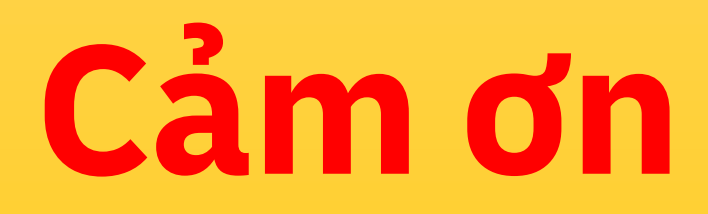

**DHL Express** 

mydhl.express.dhl/vn